# **FUJIFILM**

# **DIGITAL CAMERA**  $\bm{\times}$ -H1

# **Nieuwe Functies**

Versie 2.00

Functies die zijn toegevoegd of gewijzigd als gevolg van firmware-updates kunnen mogelijk niet langer overeenkomen met de beschrijvingen in de documentatie die is meegeleverd met dit product. Bezoek onze website voor informatie over de beschikbare updates voor verschillende producten:

*http://www.fujifilm.com/support/digital\_cameras/software/fw\_table.html*

### **Inhoud**

X-H1 firmwareversie 2.00 voegt de hieronder vermelde functies toe of werkt ze bij. Bezoek de volgende website voor informatie over eerdere versies.

http://fujifilm-dsc.com/en-int/manual/

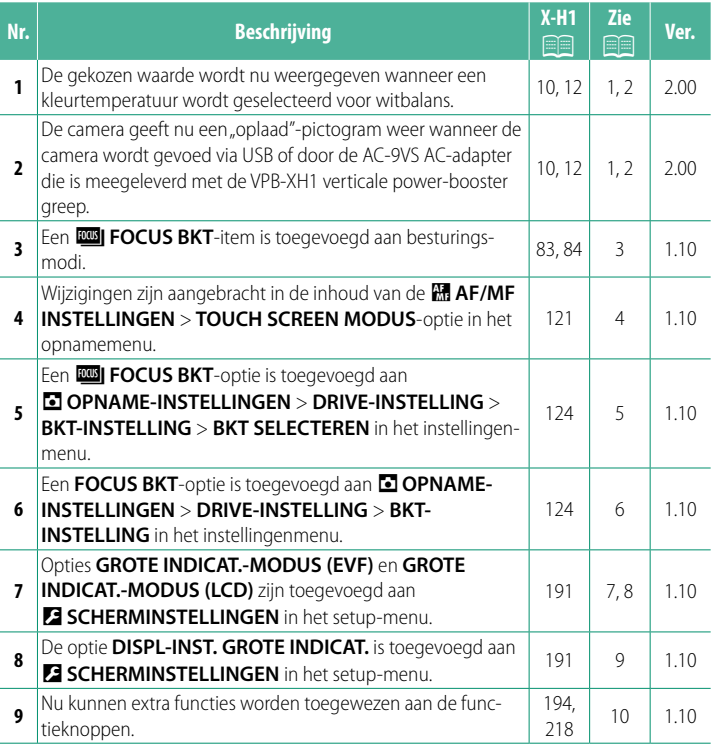

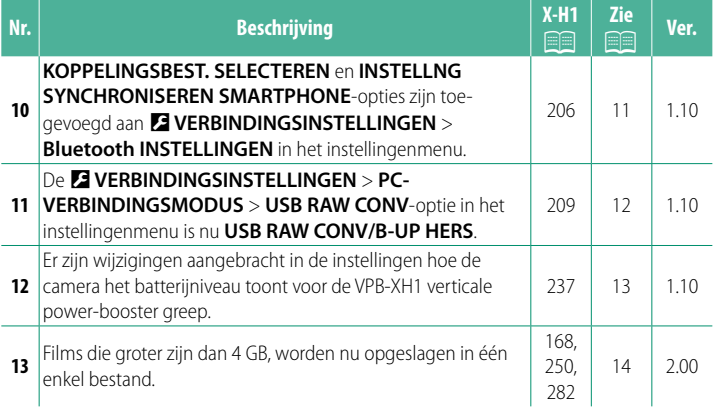

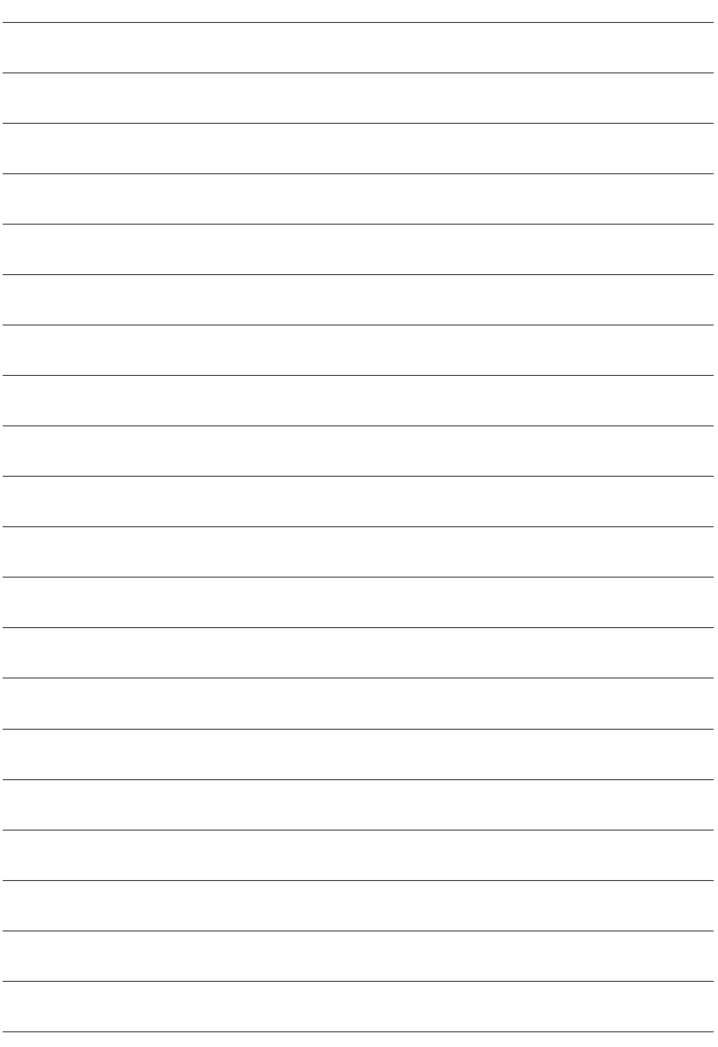

### **Wijzigingen en toevoegingen**

Wijzigingen en toevoegingen zijn als volgt.

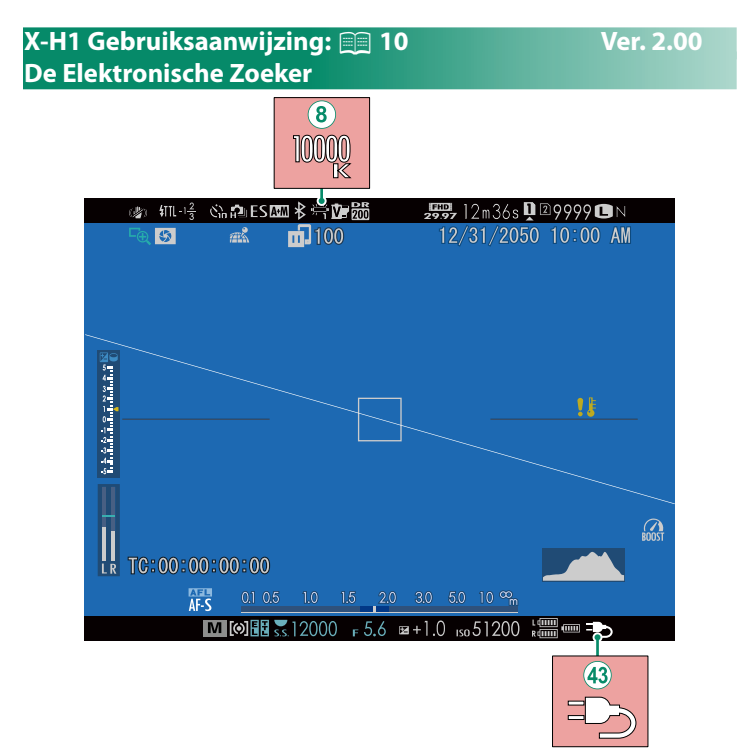

- $\mathcal{B}$ ) Wanneer een kleurtemperatuur wordt geselecteerd voor witbalans (X-H1 Gebruiksaanwijzing **■** 105), wordt de gekozen waarde nu weergegeven op het display.
- (43) De camera geeft nu een "oplaad"-pictogram weer wanneer de camera wordt gevoed via USB of door de AC-9VS AC-adapter die is meegeleverd met de VPB-XH1 verticale power-booster greep.

#### **X-H1 Gebruiksaanwijzing:** P **12 Ver. 2.00 Het LCD-scherm**

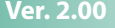

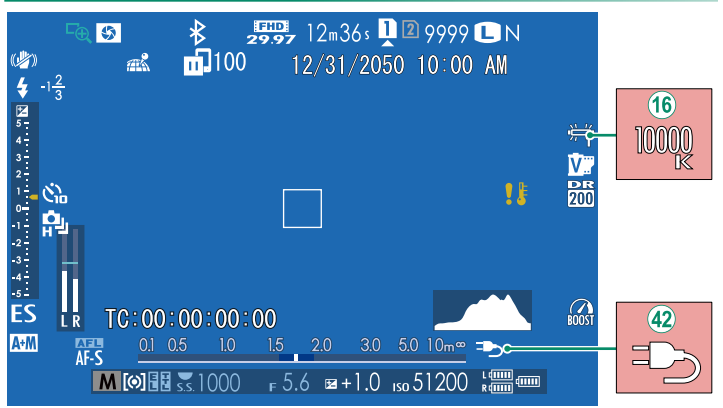

- (16) Wanneer een kleurtemperatuur wordt geselecteerd voor witbalans (X-H1 Gebruiksaanwijzing **■** 105), wordt de gekozen waarde nu weergegeven op het display.
- $\hat{p}$ ) De camera geeft nu een "oplaad"-pictogram weer wanneer de camera wordt gevoed via USB of door de AC-9VS AC-adapter die is meegeleverd met de VPB-XH1 verticale power-booster greep.

#### **X-H1 Gebruiksaanwijzing: <b><b>P** 83 Ver. 1.10 **Bracketing**

**2** Navigeer naar **DRIVE-INSTELLING** > **BKT-INSTELLING** in het  $\blacksquare$  OPNAME-INSTELLINGEN-menu en selecteer  $\blacksquare$  AE BKT, **WISO BKT, CHI FILMSIMULATIE BKT, WITBALANS BKT, DRI DYNAMISCH BEREIK BKT** of **EXICUS BKT**.

### **X-H1 Gebruiksaanwijzing: 84 Ver. 1.10** *<b>EGGI* FOCUS BKT

Telkens wanneer de ontspanknop wordt ingedrukt, maakt de camera een reeks foto's waarbij de scherpstelling wordt afgewisseld bij elke opname. Het aantal opnamen, de mate van scherpstelverandering voor elke opname en het interval tussen opnamen kan worden geselecteerd met behulp van A**OPNAME-INSTELLINGEN** > **DRIVE-INSTELLING** > **BKT-INSTELLING** > **FOCUS BKT**.

#### **X-H1 Gebruiksaanwijzing: <b><b>P** 121 Ver. 1.10 **TOUCH OPNEMEN**

#### **Aanraakbediening voor scherpstelzoom**

Verschillende aanraakbedieningen worden gebruikt tijdens scherpstelzoom (scherpstelcontrole ingeschakeld).

#### **Middengebied**

Als u het midden van het scherm aanraakt, worden de onderstaande bewerkingen uitgevoerd.

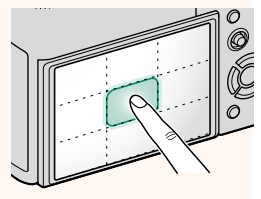

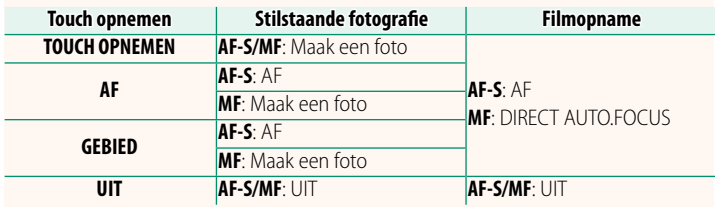

#### **Andere gebieden**

Als u op andere gebieden tikt, scrolt u eenvoudig over het scherm of u nu foto's maakt of films opneemt en ongeacht de geselecteerde optie voor de touchscreenmodus.

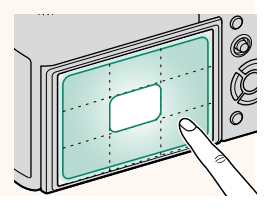

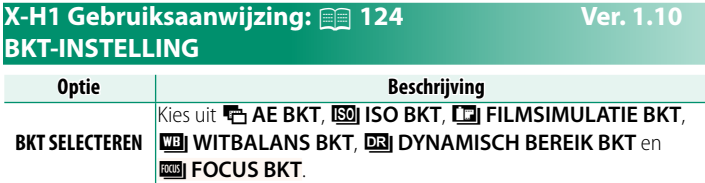

#### **X-H1 Gebruiksaanwijzing: <b>124** Ver. 1.10 **FOCUS BKT**

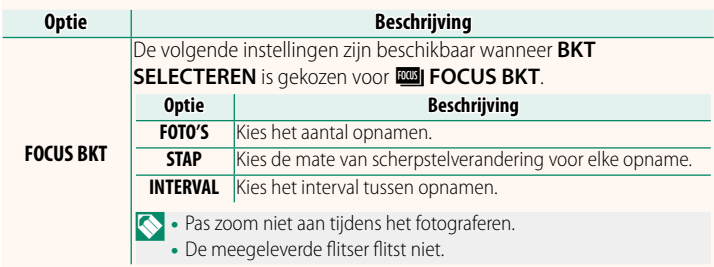

### **Scherpstelling en FOTO'S/STAP**

#### De relatie tussen scherpstelling en de opties gekozen voor **FOTO'S** en **STAP** wordt weergegeven in de afbeelding.

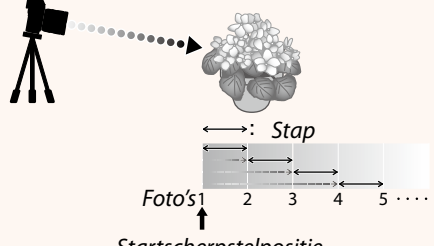

#### Startscherpstelpositie

- De scherpstelling gaat van de startpositie naar oneindig.
- Kleine **STAP**-waarden vertalen zich in kleine wijzigingen in de scherpstelling, grotere waarden in grotere wijzigingen.
- Ongeacht de optie gekozen voor **FOTO'S** eindigt het opnemen wanneer de scherpstelling oneindig bereikt.

#### **X-H1 Gebruiksaanwijzing: <b><b>P** 191 Ver. 1.10 **GROTE INDICAT.-MODUS (EVF)**

Selecteer **AAN** om grote indicators in de elektronische zoeker weer te geven. De weergegeven indicators kunnen worden geselecteerd met behulp van **DISCHERMINSTELLINGEN > DISPL-INST. GROTE INDICAT.**.

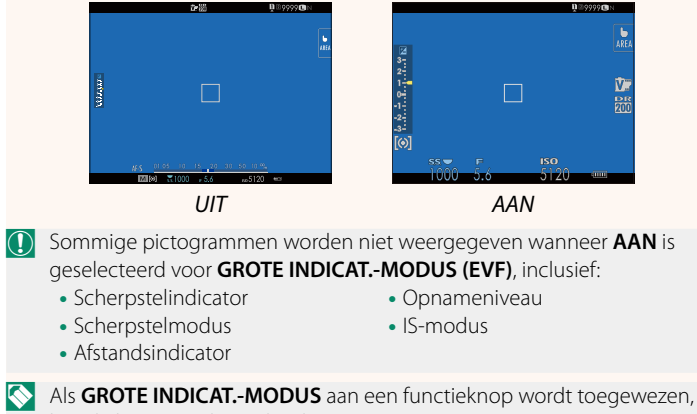

kan de knop worden gebruikt om tussen **GROTE INDICAT.-MODUS** aan **(AAN**) en uit (UIT) ( $\mathbb{R}$  194, 218) te schakelen.

#### **X-H1 Gebruiksaanwijzing: <b><b>P** 191 Ver. 1.10 **GROTE INDICAT.-MODUS (LCD)**

Selecteer **AAN** om grote indicators in de LCD-monitor weer te geven. De weergegeven indicators kunnen worden geselecteerd met behulp van **D** SCHERMINSTELLINGEN > DISPL-INST. **GROTE INDICAT.**.

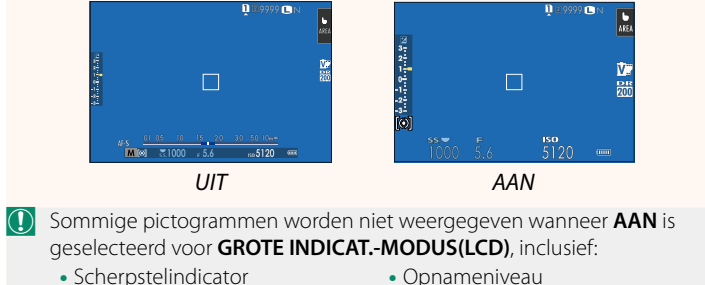

• Scherpstelmodus

- 
- 
- IS-modus
- Afstandsindicator

N Als **GROTE INDICAT.-MODUS** aan een functieknop wordt toegewezen, kan de knop worden gebruikt om tussen **GROTE INDICAT.-MODUS** aan (AAN) en uit (UIT) (**P** 194, 218) te schakelen.

### **X-H1 Gebruiksaanwijzing: <b><b>P** 191 Ver. 1.10 **DISPL-INST. GROTE INDICAT.**

Kies de indicators die worden weergegeven wanneer AAN is geselecteerd voor D **SCHERMINSTELLINGEN > GROTE INDICAT.-MODUS (EVF)** of **GROTE INDICAT.-MODUS (LCD)**.

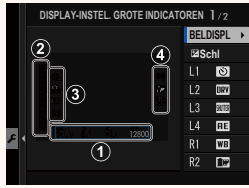

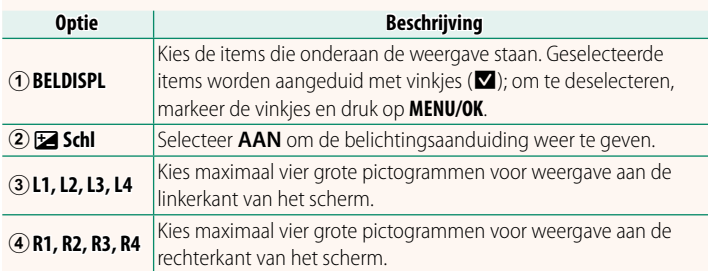

#### **X-H1 Gebruiksaanwijzing: 88 194, 218 Ver. 1.10 FUNCTIE-INS. (Fn) Rollen toewijzen aan de functietoetsen**

- BELICHT. CORRECTIE
- BEELDGROOTTE
- **BEELDKWALITEIT**
- RAW
- FILMSIMULATIF
- KORRELEFFECT
- DYNAMISCH BEREIK
- PRIORITEIT D-BEREIK
- WITRAI ANS
- KIES INST. OP MAAT
- SCHERPSTELGEBIED
- SCHERPSTELLOEP
- SCHERPSTELLING
- AF-C AANGEPASTE INSTELL
- INST. GEZICHTS-/OOGHERKEN.
- DRIVE-INSTELLING
- ZELFONTSPANNER
- SLUITERTYPE
- ISO AUTOM.INSTELLING.
- IS MODE
- MULTI-BELICHTING
- DRAADLS COMMUNICT
- FLASHFUNCTIE-INSTELLING
- TTI-VERGRENDELING
- MODELING FLASH
- FULL HD HOGESNELHEIDSOPN
- FLIKKERVERMINDERING
- AANP INTERN/EXTERN MIC-NIVEAU
- STILLE BEDIENING FILM
- VOORB DIEPTESCH
- PRVW BELICH/WITBAL ANS HANDM MODUS
- NATUURLIJKE LIVE-WEERGAVE
- HISTOGRAM
- FLEKTR WATERPAS
- GROTE INDICAT-MODUS
- ALLEEN AF-VERGRENDELING
- ALLEEN AF-VERGRENDELING
- AE/AF-VERGRENDELING
- AF-AAN
- DIAFRAGMA-INSTEL
- PRESTATIE
- AUTO BEELDOVERDRACHT
- KOPPELINGSBEST. SELECTEREN
- Bluetooth AAN/UIT
- PLAYBACK
- GEEN (bediening uitgeschakeld)

### **X-H1 Gebruiksaanwijzing: <b><b>P** 206 Ver. 1.10 **Bluetooth INSTELLINGEN**

Pas Bluetooth instellingen aan.

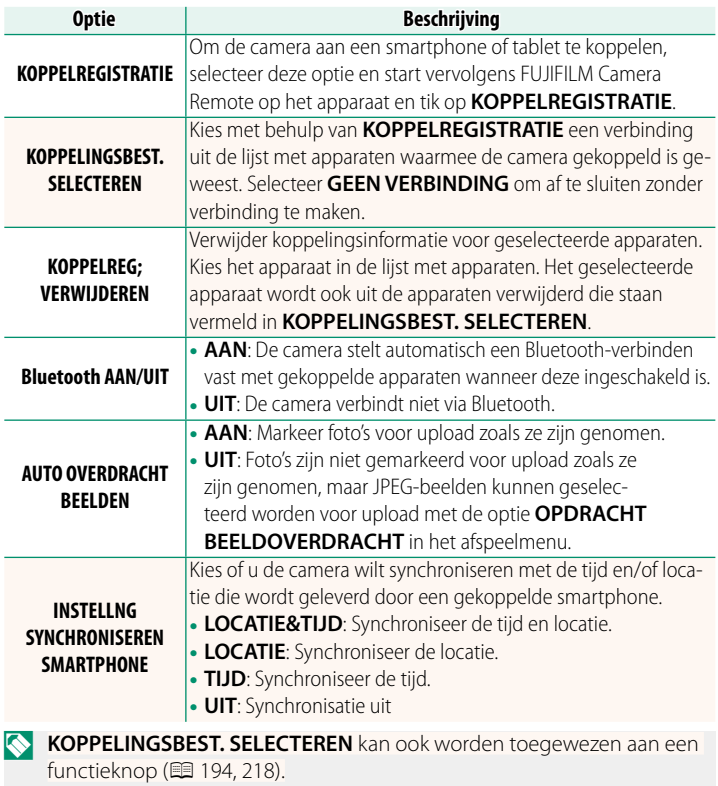

### **X-H1 Gebruiksaanwijzing:** P **209 Ver. 1.10 PC-VERBINDINGSMODUS**

### Pas instellingen aan voor verbinding met een computer.

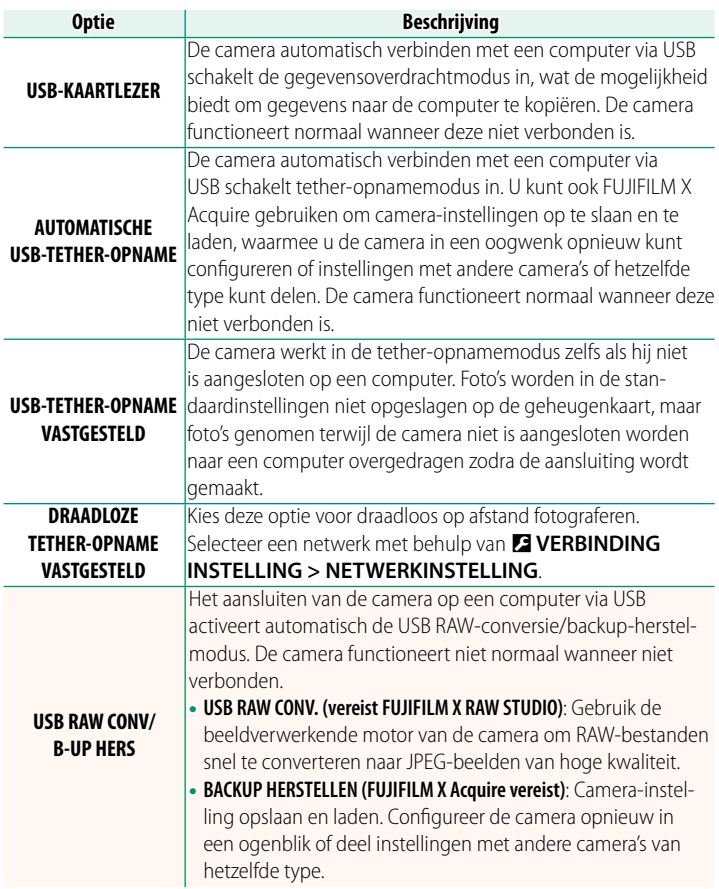

#### **X-H1 Gebruiksaanwijzing: <b><u>P</u> 237** Ver. 1.10 **Batterijniveau**

De indicator "batterijniveau controleren" wordt weergegeven wanneer de camera detecteert dat er nog lading aanwezig is in de batterijen van de greep. Het scherm schakelt over naar het batterijniveau zodra de camera de hoeveelheid resterende lading heeft bepaald.

#### **X-H1 Gebruiksaanwijzing:** P **168 Ver. 2.00 KOPIËREN**

- $\Omega \cdot$  Het kopiëren is gereed wanneer de doelmap vol is.
	- Als u probeert een bestand dat groter is dan 4 GB te kopiëren naar een geheugenkaart met een capaciteit van 32 GB of minder, wordt het kopieren beëindigd en wordt het bestand niet gekopieerd.

#### **X-H1 Gebruiksaanwijzing:** P **250 Ver. 2.00 Mac OS X/macOS**

Foto's kunnen worden gekopieerd naar uw computer met behulp van Image Capture (meegeleverd met uw computer) of andere software.

 $\Omega$  Gebruik een kaartlezer voor het kopiëren van bestanden die groter zijn dan 4 GB.

#### **X-H1 Gebruiksaanwijzing:** P **282 Ver. 2.00 Capaciteit geheugenkaart**

 $\Omega$  Als de geheugenkaart een capaciteit heeft van meer dan 32 GB, zullen films worden opgeslagen in afzonderlijke bestanden, ongeacht de grootte. Wanneer de kaart een capaciteit heeft van 32 GB of minder, worden films die groter zijn dan 4 GB ononderbroken opgenomen in meerdere bestanden.

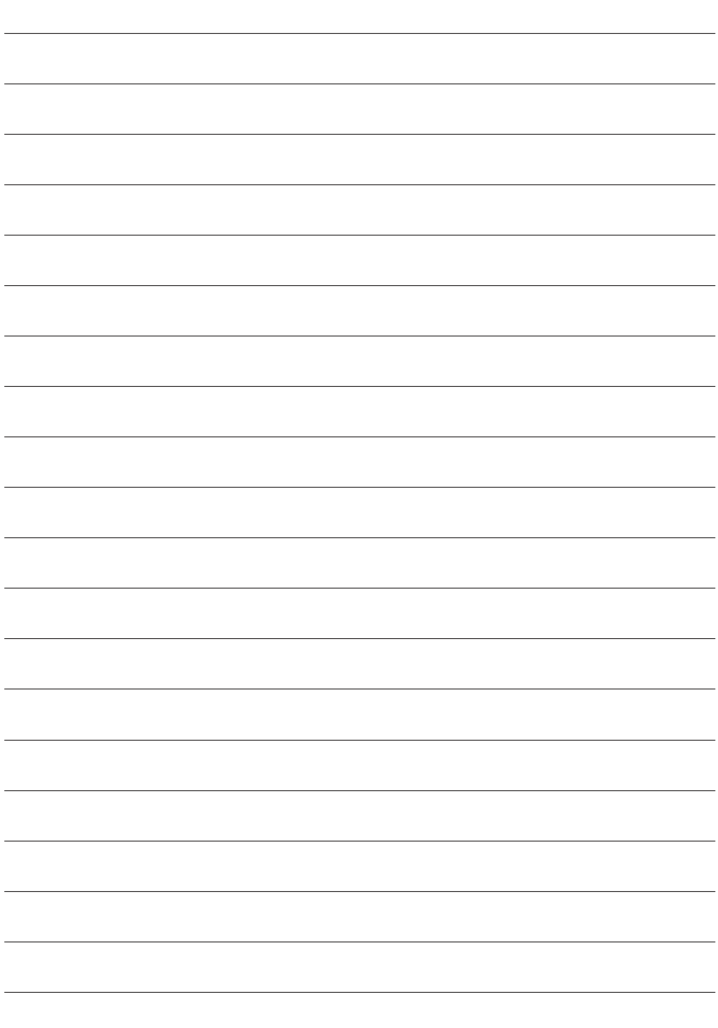

# **FUJIFILM**

### **FUJIFILM Corporation**

7-3, AKASAKA 9-CHOME, MINATO-KU, TOKYO 107-0052, JAPAN http://www.fujifilm.com/products/digital\_cameras/index.html

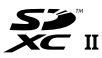

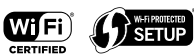

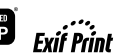

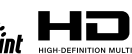

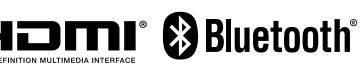